# **Aplikasi 3D Interaktif Walkthrough Gedung Fakultas Ilmu Komputer Universitas Widya Dharma Klaten**

**Aryati Wuryandari<sup>1</sup> , Hendro Joko Prasetyo<sup>1</sup> , Edi Nur Handono<sup>1</sup>**

<sup>1</sup>Teknik Informatika, Universitas Widya Dharma, Klaten 57438, Indonesia

#### **Abstrak**

Penyajian informasi dalam meningkatkan pelayanan dan layanan perlu diperhatikan sebuah perguruan tinggi untuk tetap bisa mempertahankan dan meningkatkan peminatnya. Penyajian Informasi dalam bentuk *3D walkthrough* dimanfaatkan Fakultas Ilmu Komputer (Fasilkom) Universitas Widya Dharma (Unwidha) Klaten untuk lebih mengenalkan dan mempromosikan Fasilkom ke khalayak. Metode pengembangan aplikasi menggunakan *multimedia development life cycle*. Visualisasi 3D gedung dan informasi–informasi mengenai fasilitas Fasilkom secara interaktif diharapkan bisa membantu pihak pihak terkait untuk lebih mengenal Fasilkom dan sekaligus bisa memberikan nilai tambah tersendiri bagi Fasilkom dan UNWIDHA.

**Kata kunci:** 3D *walkthrough, Multimedia development life cycle, Visualisasi*

## *Abstract*

*Presentation of information in improving services needs to be considered by the Faculty of Computer Science (Fasilkom) Widya Dharma University (Unwidha) Klaten to be able to maintain and improve its applicants. Presentation of Information in the form of a 3D walkthrough is used to better introduce and promote Fasilkom to the public. Application development method uses multimedia development life cycle. 3D visualization of buildings and information about Fasilkom's facilities interactively is expected to help related parties to get to know Fasilkom and at the same time provide additional value for Fasilkom and UNWIDHA.*

*Keywords: 3D walkthrough, Multimedia development life cycle, Visualization.*

## **1. PENDAHULUAN**

Kebutuhan akan informasi di era digital merupakan kebutuhan yang tidak bisa kita sampingkan. Saat ini banyak kita dapati orang-orang dengan mudah dan cepat mendapatkan sebuah informasi mengenai sesuatu hal. Kemudahan dan kecepatan mendapatkan suatu informasi tidak terlepas dari perkembangan teknologi yang semakin pesat. Salah satunya adalah teknologi komputer grafik.

Teknologi komputer grafik turut mendukung perkembangan informasi. Informasi banyak disajikan dan divisualisasikan dalam bentuk yang menarik. Visualisasi informasi menggunakan rekayasa pembuatan gambar, diagram, atau animasi mampu membuat penyampaian menjadi sangat menarik dan memberi nilai tersendiri bagi orang-orang yang mencarinya. Visualisasi informasi dengan menggunakan teknologi komputer grafik salah satunya adalah 3 Dimensi *Walkthrough* (3D *Walkthrough*). 3D *walkthrough* 

merupakan penyajian informasi yang berupa animasi perjalanan virtual yang memperlihatkan kondisi sebuah bangunan atau gedung baik indoor maupun outdoor secara 3D (Yudarnadi, 2011; Hidayatulloh N., Faradisa, R., & Hasbi Assidiq, 2011)). 3D walkthrough dimanfaatkan untuk mengenalkan dan mempromosikan sebuah instansi maupun organisasi, dengan cara memvisualisasikan fasilitas-fasilitas yang ada di instansi tersebut.

Peningkatan pelayanan dan layanan merupakan salah satu bentuk promosi Fakultas Ilmu Komputer Universitas Widya Dharma (Fasilkom UNWIDHA) kepada pihak-pihak terkait seperti mahasiswa maupun calon mahasiswa, orang tua, mahasiswa, alumni dan instansi - instansi. Menvisualisasikan fasilitas-fasilitas yang ada di Fasilkom UNWIDHA merupakan salah satu cara untuk memberikan kemudahan bagi masyarakat dan pihak terkait dalam mencari informasi terkait fasilitas dan kondisi ruangan di Fasilkom UNWIDHA.

## **2. METODE**

Penelitian ini merupakan penelitian terapan dengan mengambil studi kasus di Fakultas Ilmu Komputer Univesitas Widya Dharma Klaten. Data yang terkumpul dipengumpulan data dianalisis dan difilter disesuaikan dengan kebutuhan. Data yang digunakan yaitu data gedung, ruangan gedung, interior ruangan dan lingkungan sekitar gedung. Metode pengembanngan system aplikasi ini menggunakan metode *Multimedia Development Life Cycle* (MDLC) yang dikembangkan Godfrey tahun 1995 (Binanto, 2013). Metode MDLC memiliki enam tahapan yaitu *problem definition, genre* dan *character, location* dan *interface, plotting, scripting, production* dan *testing* dan *u*se. MDLC dapat ditunjukkan pada Gambar 1.

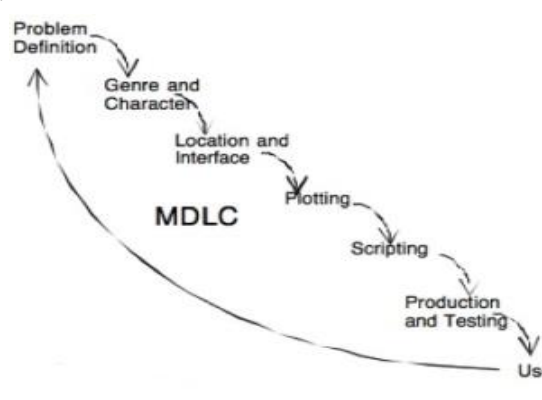

**Gambar 1.** *Multimedia Development Life Cycle* **(MDLC)**

#### *Problem definition*

Tahapan *problem definition* mendefinisikan masalah, tujuan, pengguna aplikasi serta konsep aplikasi yang dibangun.

#### *Genre* **dan** *Character*

Pada tahapan *Genre* dan *Character* didefinisikan dan digambarkan objek objek yang digunakan dalam aplikasi secara detail. Misalnya objek interior ruangan gedung, *genre*nya adalah kursi kuliah dan *character* objek meliputi gambar desain kursi, ukuran spesifik kursi, material kursi dan sebagainya.

## *Location* **dan** *interface*

Tahapan *location* merupakan tahapan penempatan properti secara detail dimana objek nanti akan digerakkan. Proses pada tahapan ini antara lain proses pembuatan denah gedung dengan lingkungan sekitar dan denah ruangan dalam gedung.

Contoh denah pembuatan ruangan lantai 1 ditunjukkan pada Gambar 2*.* 

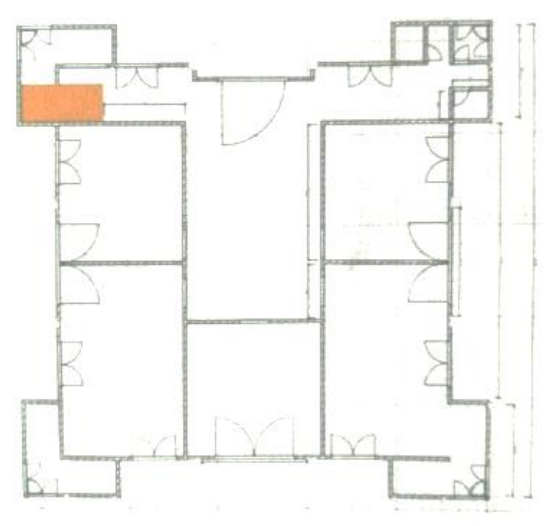

**Gambar 2. Denah Lantai 1 Gedung Fasilkom**

Tahapan ini juga mendeskripsikan aktivitas pemakai yang akan menggunakan aplikasi yang digambarkan dalam *use case diagram*. *Use case diagram* ditunjukkan pada Gambar 3.

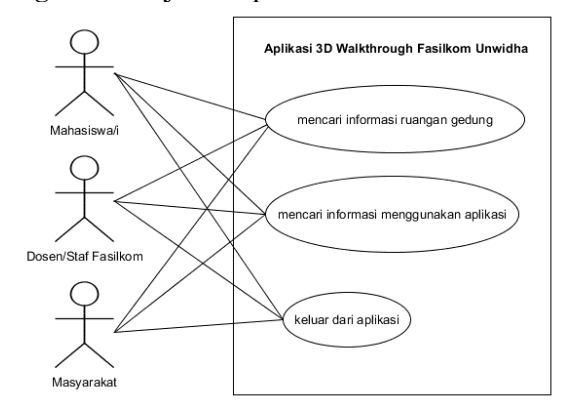

**Gambar 3.** *Use Case Diagram* **Aplikasi 3D**  *Walkthrough* **Fasilkom Unwidha**

## *Plotting*

*Plotting* merupakan proses menghubungkannya *action* dan *even*t untuk menunjukkan jalan cerita, f*eedback*, dan kendala dari interaktivitas aplikasi yang dibangun. *Plotting* dideskripsikan dalam bentuk *storyboard* dan *flowchart alur menu aplikasi. Flowchart* alur menu aplikasi ditunjukkan pada Gambar 4.

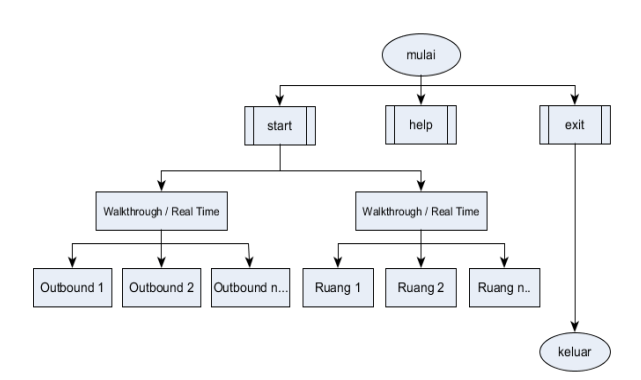

**Gambar 4.** *Flowchart* **Alur Menu Aplikasi 3D**  *Walkthrough* **Fasilkom Unwidha**

#### *Scripting*

Tahapan *scripting* menggambarkan narasi atau dialog aplikasi dan *coding* dari interaktivitas menu yang ada di *flowchart* alur menu pada Gambar 4.

#### *Production* **dan** *Testing*

Tahapan *production* merupakan tahapan pembuatan aplikasi. Tahapan *production* meliputi :

- 1. Pembuatan *modelling 3d* interior ruangan gedung, gedung dan lingkungan gedung. Denah yang sudah dibuat dijadikan panduan membuat model dinding, memberikan *space* untuk pintu dan jendela dalam gedung, *modelling* lingkungan disekitar gedung.
- 2. Pemberian material, teksture dan uv *mapping.*

Material, teksture dan proses *uv mapping* atau menempatkan gambar sesuai gambar obyek asli diberikan supaya obyek kelihatan seperti aslinya.

3. Pembuatan *user interface.*

Desain *user interface* dibuat dengan memanfaatkan *engine user interface* di *unity*. Desain *user interface* yang dibuat meliputi Canvas menu utama, *canvas classic walkthrough, canvas real time walkthrough*, informasi ruangan dan *minimap*.:

4. *Scripting* Pemberian kode *script* pada tiap tiap *scene* 

yang dibuat sesuai dengan tahapan *scripting*  diawal

5. *Rendering*

*Rendering* atau *mengcompile project* yang dibuat agar bisa dijalankan.

6. *Build* Aplikasi

*Build* aplikasi dilakukan untuk mengatur dan menggabungkan menu – menu dan program aplikasi supaya pengguna dapat mudah menggunakan aplikasi.

Tahapan *testing* merupakan tahapan pengujian aplikasi. Tahapan *testing* ada dua yaitu *black box testing* dan *white box testing. Black box testing* menguji aplikasi yang dilakukan diawal sebelum diuji cobakan ke pengguna untuk mengidentifikasi kesalahan – kesalahan dari aplikasi sebelum diuji coba ke pengguna. *White box testing* dila kukan langsung pada pengguna untuk dapat menentukan standart nilai kelayakan aplikasi serta dapat mengetahui kelebihan maupun kekurangan dari aplikasi.

## **3. HASIL DAN PEMBAHASAN**

Aplikasi 3D Interaktif *Walkthrough* Gedung Fakultas Ilmu Komputer Universitas Widya Dharma terdiri dari tiga *scene* yaitu *scene main menu, scene real time walkthrough* dan *scene classic walkthrough. Scene main menu* menampilkan tampilan awal aplikasi yang memuat judul aplikasi serta tombol tombol dimenu utama yaitu tombol *start, help* dan *exit. Scene main menu* ditunjukkan seperti pada Gambar 5.

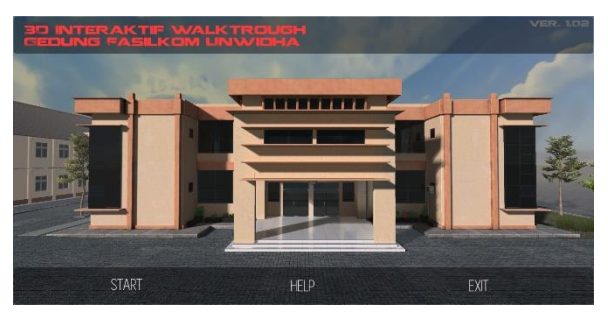

**Gambar 5. Main Menu**

Menu *start* untuk memulai aplikasi ditunjukkan seperti pada Gambar 6.

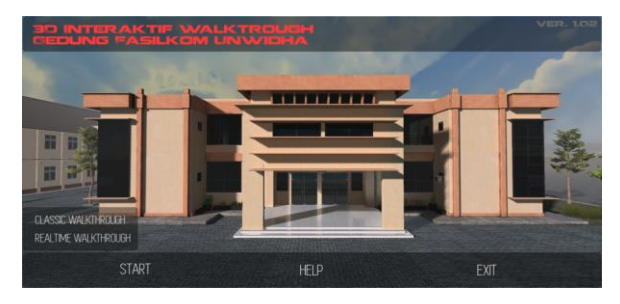

**Gambar 6. Menu Start**

*Menu help* untuk bantuan ditunjukkan pada Gambar 7.

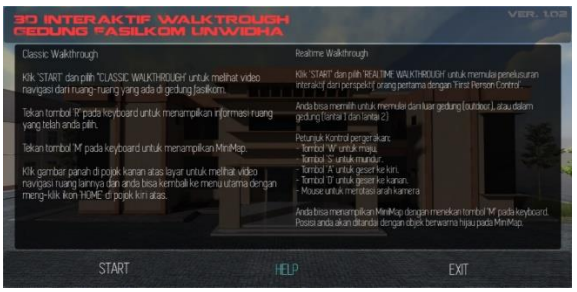

**Gambar 7. Menu Help**

Menu *exit* untuk keluar dari aplikasi ditunjukkan seperti pada Gambar 8.

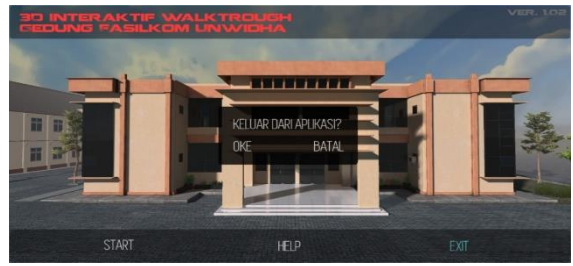

**Gambar 8. Menu Exit**

*Scene real time walkthrough* menampilkan *virtual tour* didalam gedung Fasilkom yang terbagi menjadi 3 *sub scene* yaitu *outdoor*, lantai 1 dan lantai 2. *Sub scene outdoor* meliputi *virtual tour* diluar gedung Fasilkom yang ditunjukkan pada Gambar 9.

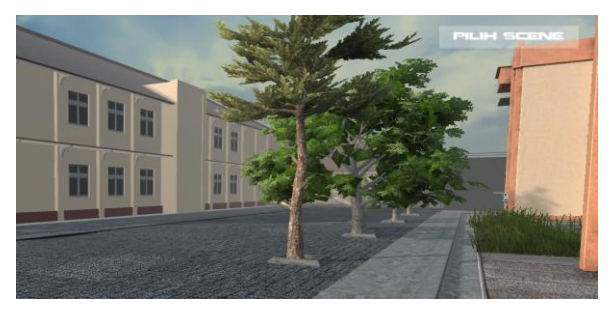

**Gambar 8. Sub Scene Outdoor**

*Sub scene lantai 1* meliputi *vrtual tour* ruangan yang berada dilantai 1 Fasilkom yang ditunjukkan pada Gambar 10.

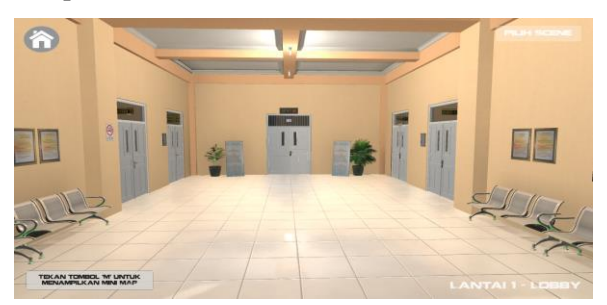

**Gambar 9. Sub Scene Lantai 1**

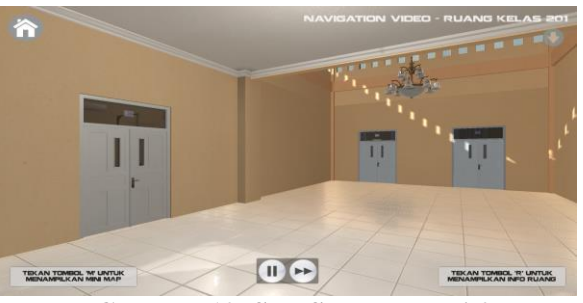

**Gambar 10. Sub Scene Lantai 2**

*Scene classic walkthrough* menampilkan video *virtual tour walkthrough* dari ruang - ruang utama digedung Fasilkom. Video berupa animasi kamera yang bergerak dimulai dari titik awal tiap tiap sub scene menuju kedalam ruang tertentu yang dipilih pengguna tetapi pengguna tidak dapat mengarahkan arah kamera seperti *scene real time walkthrough.*

Pengguna dapat memilih ruangan yang akan dikunjungi dimenu *scene classic walkthrough* misalnya *scene classic walkthrough* untuk lantai 1 pada laboratorium lanjut dilantai 1 ditunjukkan di Gambar 11.

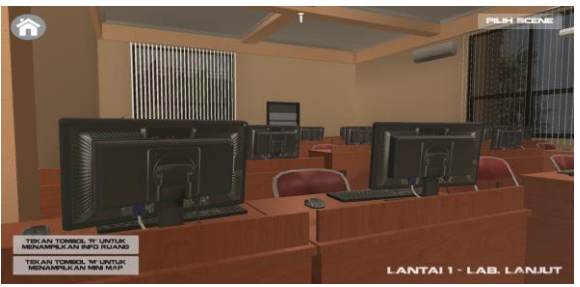

**Gambar 11. Scene Classic Walkthrough Laboratorium Lanjut**

Pengguna juga dapat memilih ruangan yang akan dikunjungi dimenu *scene classic walkthrough* untuk lantai 1 pada laboratorium multimedia dilantai 2 yang ditunjukkan di Gambar 12.

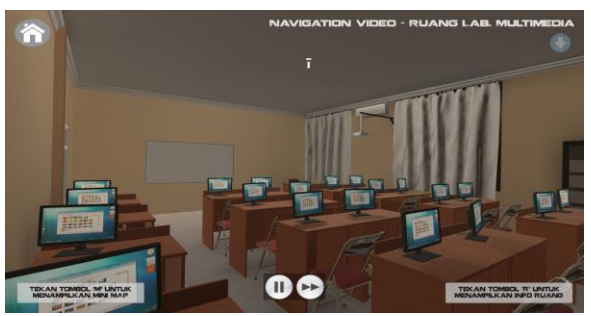

. **Gambar 12. Scene Classic Walkthrough Laboratorium Multimedia**

Ketika pengguna melakukan *virtual tour,* pengguna dapat mendapatkan informasi yang berkaitan dengan ruangan yang akan dikunjungi seperti kode ruangan, fungsi, penghuni ruangan serta keterangan – keterangan pendukung. Informasi ruangan pada aplikasi salah satunya ditunjukkan seperti pada Gambar 13.

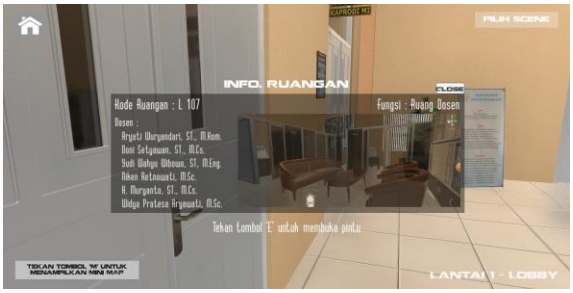

**Gambar 13. Informasi Ruangan**

Menu bantuan yang membantu pengguna untuk menampilkan ruangan dalam gedung secara keseluruhan disediakan dalam bentuk *minimap.* Pembuatan *minimap* dengan meletakkan kamera diatas model gedung yang dibuat. *Minimap* ruangan – ruangan yang ditampilkan adalah yang terdapat dalam satu lantai. Misalnya *minimap* ruangan pada lantai 1 seperti ditunjukkan pada Gambar 14.

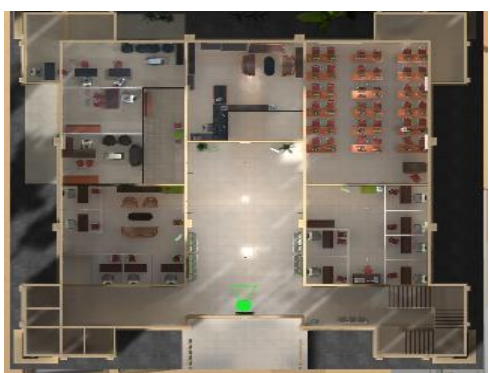

**Gambar 14. Minimap Gedung Lantai 1**

## **4. KESIMPULAN**

Visualisasi informasi yang disajikan dalam bentuk gambar, diagram, atau animasi mampu membuat penyampaian menjadi sangat menarik dan memberi nilai tersendiri.

Mengenalkan dan mempromosikan sebuah instansi maupun organisasi dapat dilakukan salah satunya dengan memvisualisasikan fasilitasfasilitas yang ada di instansi tersebut.

Visualisasi fasilitas - fasilitas sebuah instansi dapat menggunakan teknologi komputer grafik yaitu 3D *walkthrough.* Besar dan beratnya kapasitas dapat menjadi salah satu faktor pertimbangan bagi penelitian lanjutan untuk diatasi sehingga pengguna lebih mudah dalam menggunakan dan mengakses aplikasi 3D *walkthrough*.

## **DAFTAR PUSTAKA**

- Bachtiar, Y. (2010). Pemodelan Navigasi Kampus 1 Dan Kampus 2 Ums Secara 3 Dimensi Menggunakan Blender (Doctoral Dissertation, Univerversitas Muhammadiyah Surakarta).
- Binanto, I. (2013). Kajian Metode-Metode Pengembangan Perangkat Lunak Multimedia. Jurnal Penelitian, Vol 17, pp. 42–52.
- Ghazali, M. I. (2015). Pengembangan Peta Interaktif Tiga Dimensi Gedung Rektorat Institut Teknologi Sepuluh Nopember Menggunakan Unity3d Engine. Jurnal Teknik ITS, Vol 4, pp. A113–A118.
- Hidayatulloh N., Faradisa, R., & Hasbi Assidiqi, M. (2011). Pembuatan 3D Interactive Walkthrough Gedung D3 PENS-ITS. EEPIS Final Project.
- Suyanto, M. (2003). Multimedia Alat untuk Meningkatkan Keunggulan Bersaing (2005th ed.). Yogyakarta: Andi Offset.
- Yudarnadi, F. (2011). Perancangan Aplikasi Multimedia Berbasiskan Walkthrough Animation Pada Kampus Pusat. Prosiding Konferensi Nasional "Inovasi dalam Desain dan Teknologi"-IdeaTech, pp. 205-218.